УДК 004.42

ż

## **Применение регрессионного анализа и нейронных сетей для построения моделей рынка смартфонов Honor**

*Козич Полина Александровна Приамурский государственный университет имени Шолом-Алейхема Студент*

*Баженов Руслан Иванович Приамурский государственный университет имени Шолом-Алейхема К.п.н., доцент, зав. кафедры информационных систем, математики и правовой информатики*

## **Аннотация**

В данной статье рассматривается применение и построение нейронной сети в Neural Network Wizard. Исследование производится на основе данных рынка смартфонов Honor. Экспериментальные данные были взяты с сайта dns-shop.ru. В результате исследования получены модели, позволяющие определить стоимость смартфона.

**Ключевые слова:** нейронная сеть, Neural Network Wizard, смартфон, Honor.

# **Application of regression analysis and neural networks to build models of the Honor smartphone market**

*Kozich Polina Alexandrovna Sholom-Aleichem Priamursky State University Student*

*Bazhenov Ruslan Ivanovich Sholom-Aleichem Priamursky State University Candidate of pedagogical sciences, associate professor, Head of the Department of Information Systems, Mathematics and Law Informatics*

## **Abstract**

This article discusses the use and construction of a neural network in the Neural Network Wizard. The research is based on the data of Honor smartphone market. Experimental data were taken from the site dns-shop.ru. As a result of the study, models were obtained to determine the cost of the smartphone.

**Keywords:** neural network, Neural Network Wizard, smartphone, honor.

В последнее время смартфоны получили огромную популярность. Современный рынок сотовой связи перенасыщен устройствами различных форм и расцветок. Сегодня все производители смартфонов выпускают широкую гамму моделей для разных социальных слоев. Существует

множество каталогов, в которых можно найти нужные модели телефонов. Перед покупателем встает вопрос какую сумму потратить на смартфон с определенными параметрами? Ответить на который поможет регрессионный анализ и нейронные сети.

В своих работах нейронные сети рассматривали В.Г. Манжула и Д.С. Федяшов в статье «Нейронные сети Кохонена и нечеткие нейронные сети в интеллектуальном анализе данных» [1], Р.И. Баженов и У.С. Журавлева в статье «Нейронные сети в scilab» [2]. А.В. Мителиков и Р.И. Баженов в статье «Применение регрессионного анализа и нейронных сетей для построения модели рынка подержанных телефонов iphone» [3]. В.Г.Козич и др. в статье «Применение регрессионного анализа и нейронных сетей для построения модели рынка подержанных автомобилей Toyota prius» в результате изучения получили модели, позволяющие спрогнозировать стоимость приобретения либо продажи поддержанной машины [4]. Также иностранные научные работники занимаются исследованием использования нейронных сетей [5-7].

Для примера прогнозирования, выберем модели смартфона фирмы honor. По данным сайта www.dns-shop.ru за декабрь 2018 г. был выполнен сбор экспериментальных данных. Были выбраны следующие критерии: цена, емкость аккумулятора, диагональ экрана, материал корпуса, объем оперативной памяти, объем встроенной памяти, количество мегапикселей основной камеры, количество мегапикселей фронтальной камеры. Создадим текстовый документ, со следующими обозначениями: Cena - цена, Em емкость аккумулятора, D - диагональ, M - материал корпуса (1 - пластик, 2 стекло, 3 - металл и стекло, 4 - металл), Vo - объем оперативной памяти, Vw объем встроенной памяти, MpO - количество мегапикселей основной камеры, MpF - количество мегапикселей фронтальной камеры (рис. 1).

| <b>В Безымянный — Блокнот</b> |        |               |         |                |    |     |                 | □   | $\times$        |
|-------------------------------|--------|---------------|---------|----------------|----|-----|-----------------|-----|-----------------|
| Файл                          | Правка | Вид<br>Формат | Справка |                |    |     |                 |     |                 |
| Модель                        | Cena   | Em            | D       | м              | Vo | Vw  | Mp <sub>0</sub> | MpF | $\mathcal{O}_2$ |
| 7Α                            | 7499   | 3020          | 5,45    | 1              | 2  | 16  | 13              | 5   |                 |
| 7A pro                        | 8999   | 3000          | 5,7     | 1              | 2  | 16  | 13              | 8   |                 |
| <b>7C</b>                     | 10799  | 3000          | 5,7     | 1              | 3  | 32  | 13              | 8   |                 |
| 8C                            | 12999  | 4000          | 6,26    | 1              | 3  | 32  | 13              | 8   |                 |
| 9 Lite                        | 13999  | 3000          | 5,65    | $\overline{2}$ | 3  | 32  | 13              | 13  |                 |
| 7Х                            | 14999  | 3340          | 5,9     | 3              | 4  | 64  | 16              | 8   |                 |
| 9                             | 17799  | 3200          | 5,15    | 3              | 4  | 64  | 20              | 8   |                 |
| 8X                            | 17999  | 3750          | 6,5     | $\overline{2}$ | 4  | 64  | 20              | 16  |                 |
| Play                          | 19799  | 3750          | 6,3     | 4              | 4  | 64  | 16              | 16  |                 |
| View 10 25299                 |        | 3750          | 5,99    | 4              | 6  | 128 | 20              | 13  |                 |
| 10                            | 26999  | 3400          | 5,84    | 3              | 4  | 64  | 24              | 24  |                 |
| 10Prem                        | 34999  | 3400          | 5,84    | 3              | 8  | 128 | 24              | 24  |                 |

Рисунок 1. Экспериментальные данные

Последующий этап – внести данные в Gretl. В окне программы Gretl демонстрируются переменные, которые нужны, для того чтобы создать регрессионную модель (рис. 2).

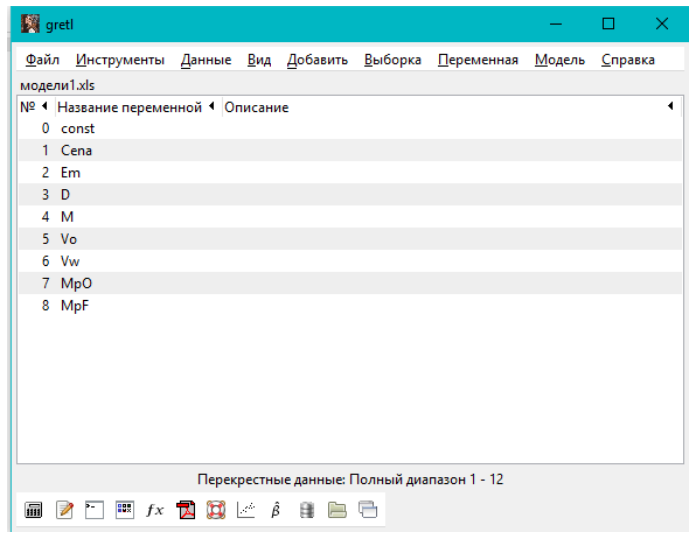

Рисунок 2. Данные в программе Gretl

Следует ознакомиться с получившейся таблицей, для этого выделим данные кроме константы и правым щелчком мыши вызовем контекстное меню – показать значения (рис. 3-4).

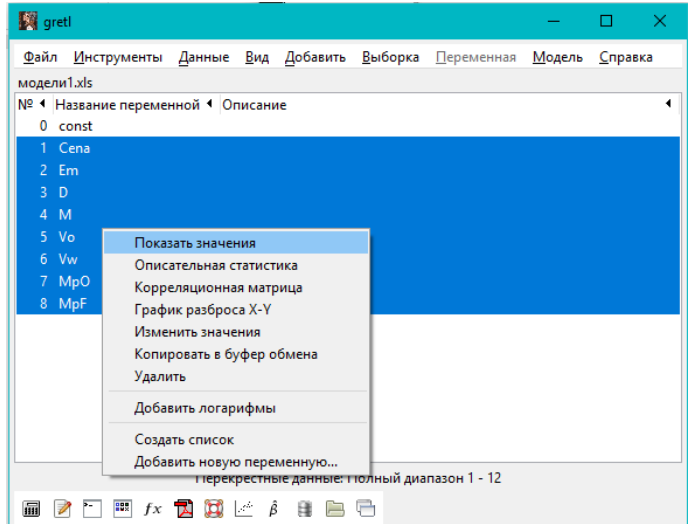

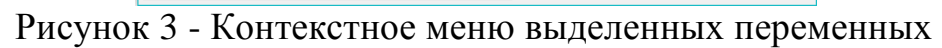

|                | gretl: показать данные      |      |      |                | □              | $\times$ |
|----------------|-----------------------------|------|------|----------------|----------------|----------|
| М              | $Q_2$ $Q_3$ $\Box$ $X$<br>围 |      |      |                |                |          |
|                |                             |      |      |                |                |          |
|                | Cena                        | Em   | D    | М              | Vo             | ۸        |
| ı              | 7499                        | 3020 | 5,45 | ı              | $\overline{2}$ |          |
| $\overline{a}$ | 8999                        | 3000 | 5,70 | ı              | $\overline{a}$ |          |
| 3              | 10799                       | 3000 | 5,70 | ı              | 3              |          |
| 4              | 12999                       | 4000 | 6,26 | 1              | 3              |          |
| 5              | 13999                       | 3000 | 5,65 | $\overline{a}$ | 3              |          |
| 6              | 14999                       | 3340 | 5,90 | 3              | 4              |          |
| 7              | 17799                       | 3200 | 5,15 | 3              | 4              |          |
| 8              | 17999                       | 3750 | 6,50 | 2              | 4              |          |
| 9              | 19799                       | 3750 | 6,30 | 4              | 4              |          |
| 10             | 25299                       | 3750 | 5,99 | 4              | 6              |          |
| 11             | 26999                       | 3400 | 5,84 | 3              | 4              |          |
| 12             | 34999                       | 3400 | 5,84 | 3              | 8              |          |
|                | Vw                          | MpO  | MpF  |                |                |          |
| ı              | 16                          | 13   | 5    |                |                |          |
| 2              | 16                          | 13   | 8    |                |                |          |

Рисунок 4 - Просмотр таблицы данных

С целью решения нашей проблемы определим регрессионную модель, применяя способ наименьших квадратов (рис. 5, 6).

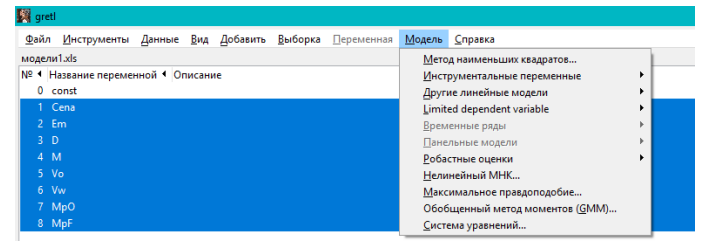

Рисунок 5. Меню Модель

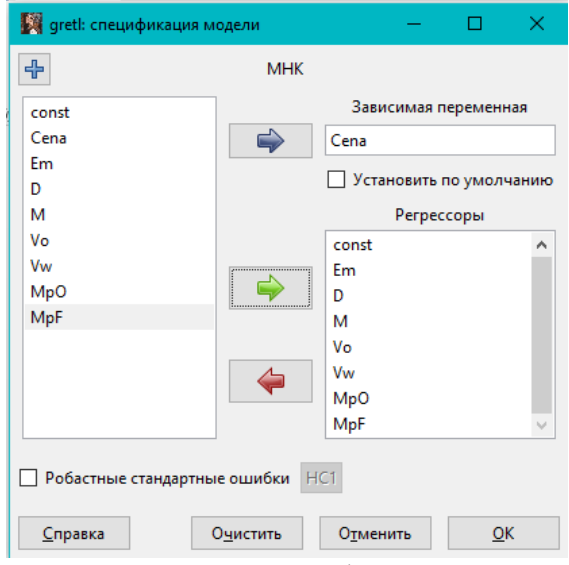

Рисунок 6. Окно спецификации модели

Получившаяся модель и ее её схематичные статистики представлены на рис.7.

| <b>Star greti:</b> модель 1 |                                                                                                    |  |                                                | п   | ×. |
|-----------------------------|----------------------------------------------------------------------------------------------------|--|------------------------------------------------|-----|----|
|                             | Файл Правка Тесты Сохранить Графики Анализ LaTeX                                                                |  |                                                |     |    |
|                             | Модель 1: МНК, использованы наблюдения 1-12<br>Зависимая переменная: Сепа                                       |  |                                                |     |    |
|                             |                                                                                                    |  | Коэффициент Ст. ошибка t-статистика P-значение |     |    |
|                             | const 15482,1 6432,61 2,407 0,0738 *                                                                            |  |                                                |     |    |
| Em                          | 5,29888 1,37272 3,860 0,0181                                                                                    |  |                                                | **  |    |
|                             | D -5738,50 1422,94 -4,033 0,0157                                                                                |  |                                                | **  |    |
| M                           | 125,997 395,099 0,3189 0,7658                                                                                   |  |                                                |     |    |
| Vo                          | 1498,40 714,700 2,097 0,1041                                                                                    |  |                                                |     |    |
| Vw                          | 38,8548 37,9980 1,023 0,3643                                                                                    |  |                                                |     |    |
|                             | MpO 38,8490 142,828 0,2720 0,7991                                                                               |  |                                                |     |    |
| MpF                         | 696.993 95.9063 7.267 0.0019                                                                                    |  |                                                | *** |    |
|                             | Среднее зав. перемен 17682,33 Ст. откл. зав. перемен 8081,723                                                   |  |                                                |     |    |
|                             | Суммакв. остатков 2094366 Ст. ошибка модели 723,5963                                                            |  |                                                |     |    |
| R-квадрат                   |                                                                                                    |  |                                                |     |    |
| F(7, 4)                     | 0,997085    Испр.  R-квадрат                 0,991984<br>195,4529      Р-значение  (F)                 0,000067 |  |                                                |     |    |
|                             | Лог. правдоподобие -89,44639 Крит. Акаике - 194,8928                                                            |  |                                                |     |    |
|                             | Крит. Шварца — 198,7720 Крит. Хеннана-Куинна 193,4565                                                           |  |                                                |     |    |
|                             | Исключая константу, наибольшее р-значение получено для переменной 7 (MpO)                                       |  |                                                |     |    |

Рисунок 7. Регрессионная модель

Согласно значению уточненного R-квадрата возможно рассуждать о доле разновидности продуктивного показателя с учетом влияния исследуемых условий. В этой модели 99,1984% разновидности неустойчивой cena находится в зависимости от влияния введенных условий. В случае если показатель больше 80%, форма является довольно оптимальной.

Перейдем к решению уравнения:

cena =  $a \times Em + b \times D + c \times M + d \times V_0 + e \times V_w + f \times MpO + j \times MpF$  $+ const$ 

Включим в Excel сведения const, Em, D, M, V0, Vw, MpO, MpF. В ячейку, окрашенную в оранжевый цвет, включим формулу расчета (рис.8). В таблицу Excel включим требуемые характеристики телефона, в ячейки, окрашенные в синий цвет.

| =E2*B2+E3*B3+E4*B4+E5*B5+E6*B6+E7*B7+E8*B8+B1<br><b>B10</b><br>.Jx<br>▼ |                |           |   |                             |      |  |
|-------------------------------------------------------------------------|----------------|-----------|---|-----------------------------|------|--|
|                                                                         | Α              | в         | C |                             | E    |  |
| 1                                                                       | const          | 15482,1   |   |                             |      |  |
| $\mathcal{P}$                                                           | E <sub>m</sub> | 5,29888   |   | Емкость аккумулятора мАч    | 3400 |  |
| 3                                                                       | D              | $-5738,5$ |   | Диагональ экрана            | 5,84 |  |
| 4                                                                       | м              | 125,997   |   | Материал корпуса (1,2,3,4)  | 3    |  |
| 5                                                                       | V0             | 1498,4    |   | Объем опер. Памяти (Гб)     |      |  |
| 6                                                                       | Vw             | 38,8548   |   | Объем внутр. Памяти (Гб)    | 64   |  |
| 7                                                                       | MpO            | 38,849    |   | Разрешение осн. Камеры (Мп) | 24   |  |
| 8                                                                       | MpF            | 696,993   |   | Разрешение фр. Камеры (Мп)  | 24   |  |
| 9                                                                       |                |           |   |                             |      |  |
| 10                                                                      | Cena           | 26504     |   |                             |      |  |

Рисунок 8 - Расчет стоимости смартфона по заданным параметрам

Затем, в программе Neural Network Wizard сделаем нейронную сеть. С целью данного, заранее, сделаем текстовый документ с информацией о смартфонах (рис. 9).

|       | данные - Блокнот |        |                |    |                      |                 |     |  |
|-------|------------------|--------|----------------|----|----------------------|-----------------|-----|--|
| Файл  | Правка           | Формат | Вид<br>Справка |    |                      |                 |     |  |
| Cena  | Em               | D      | м              | Vo | <b>V<sub>W</sub></b> | Mp <sub>0</sub> | MpF |  |
| 7499  | 3020             | 5,45   | 1              | 2  | 16                   | 13              | 5   |  |
| 8999  | 3000             | 5,7    | 1              | 2  | 16                   | 13              | 8   |  |
| 10799 | 3000             | 5,7    | 1              | 3  | 32                   | 13              | 8   |  |
| 12999 | 4000             | 6,26   | 1              | 3  | 32                   | 13              | 8   |  |
| 13999 | 3000             | 5,65   | $\overline{2}$ | 3  | 32                   | 13              | 13  |  |
| 14999 | 3340             | 5,9    | 3              | 4  | 64                   | 16              | 8   |  |
| 17799 | 3200             | 5,15   | 3              | 4  | 64                   | 20              | 8   |  |
| 17999 | 3750             | 6,5    | $\overline{2}$ | 4  | 64                   | 20              | 16  |  |
| 19799 | 3750             | 6,3    | 4              | 4  | 64                   | 16              | 16  |  |
| 25299 | 3750             | 5,99   | 4              | 6  | 128                  | 20              | 13  |  |
| 26999 | 3400             | 5,84   | 3              | 4  | 64                   | 24              | 24  |  |
| 34999 | 3400             | 5,84   | 3              | 8  | 128                  | 24              | 24  |  |
|       |                  |        |                |    |                      |                 |     |  |

Рисунок 9. Данные в блокноте

В программе откроем его (рис. 10).

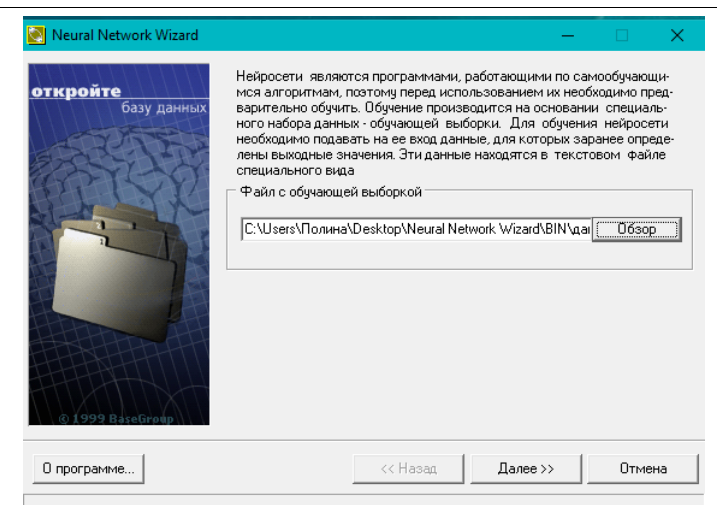

Рисунок 10. Программа Neural Wizard Network

Затем, необходимо определить, что поле cena - целевое. То есть, нейронная сеть станет стараться установить каким способом значения остальных полей воздействуют на поле cena (рис. 11).

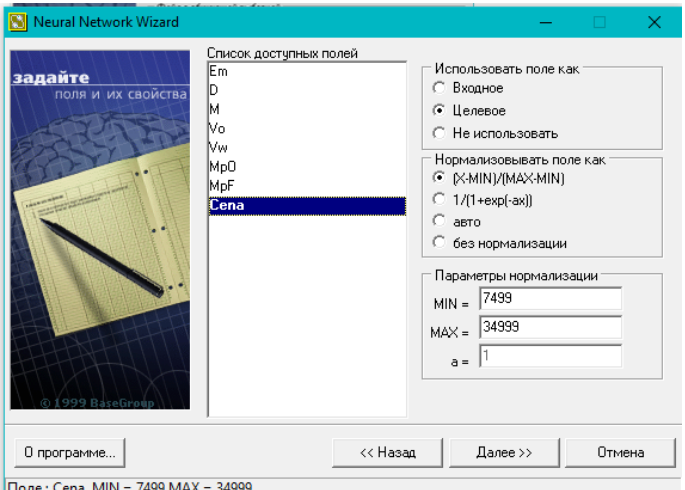

Рисунок 11. Окно программы со списком полей

Установим форму нейронной сети. Установим число скрытых слоев - 1. Число компонентов в первом слое – 7. Параметр сигмоиды установим 0,5 (рис. 12).

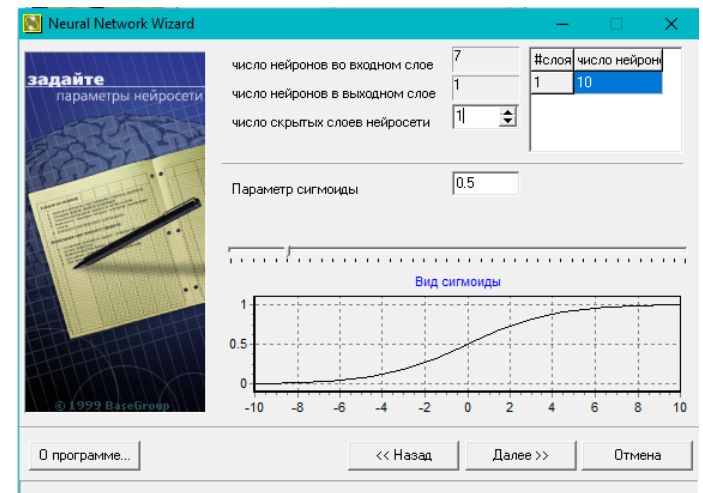

Рисунок 12. Окно конфигурации нейронной сети

Установим характеристики обучения - остановить обучение по истечении 10000 эпох (рис. 13).

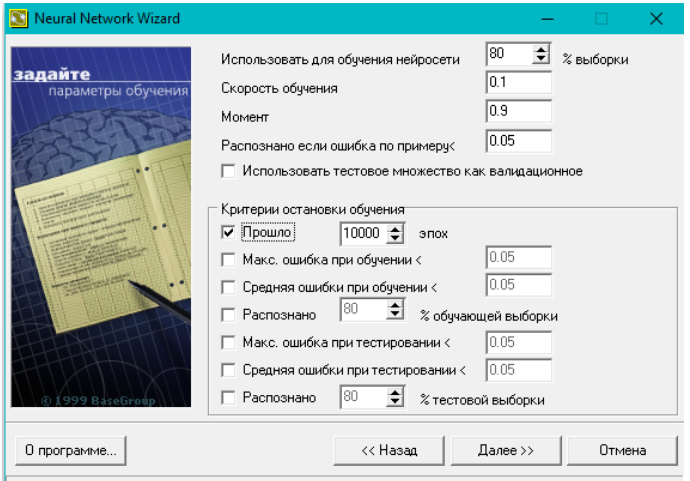

Рисунок 13. Окно характеристик обучения

Проверим верность конфигурации сети и характеристики обучения (рис. 14).

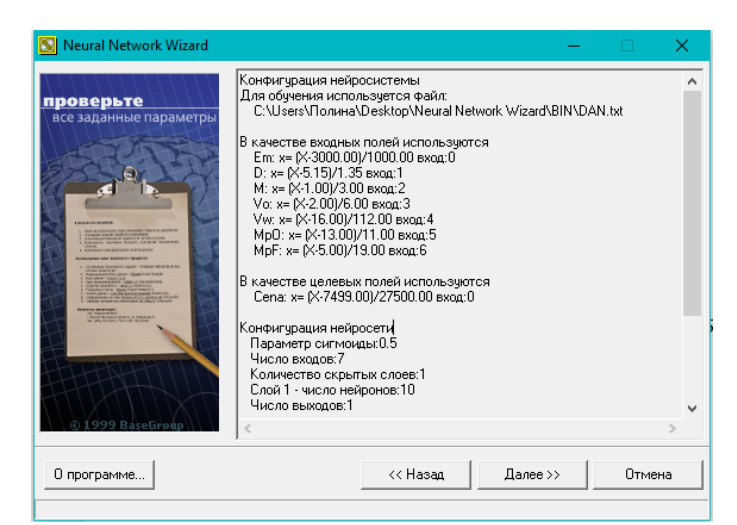

Рисунок 14. Проверка конфигурации сети и характеристик обучения

Запустим систему на обучение (рис. 15).

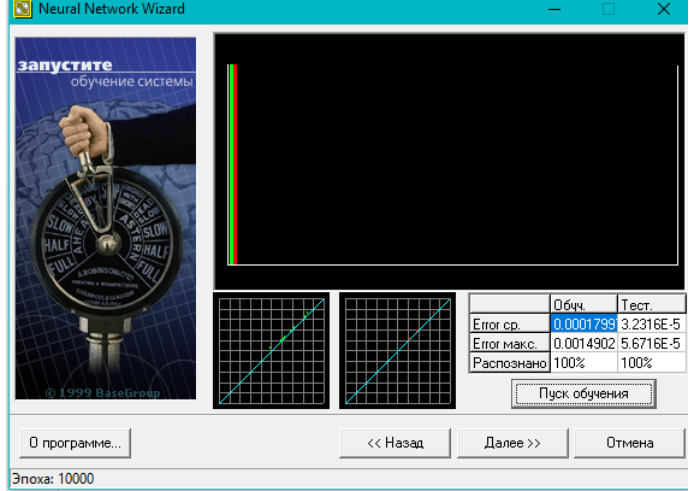

Рисунок 15. Окно запуска обучения

По завершению обучения опробуем полученную модель. Обозначения входных характеристик. Включим первоначальные характеристики и рассчитаем стоимость смартфона - cena (рис. 16).

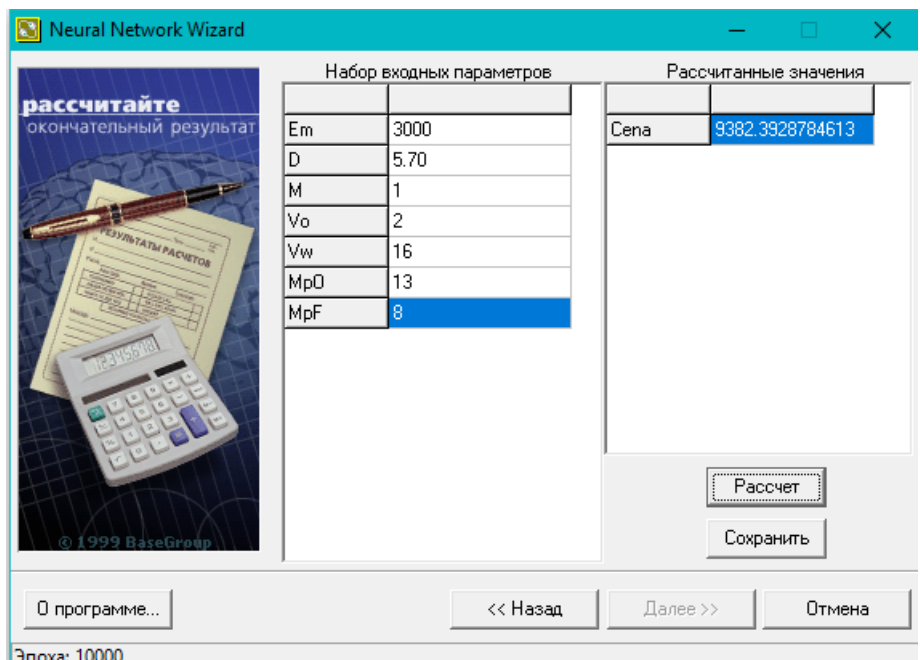

Рисунок 16. Окно тестирования нейронной сети

Сейчас сопоставим способы регрессионного анализа и нейронных сетей. В таблицу внесем цены смартфонов согласно одним и тем же характеристикам, рассчитанные с помощью моделей в столбцы «Регрессионный анализ» и «Нейронная сеть». Продемонстрируем разницу цены смартфонов.

Постулат. 2019. №1 ISSN 2414-4487

ż

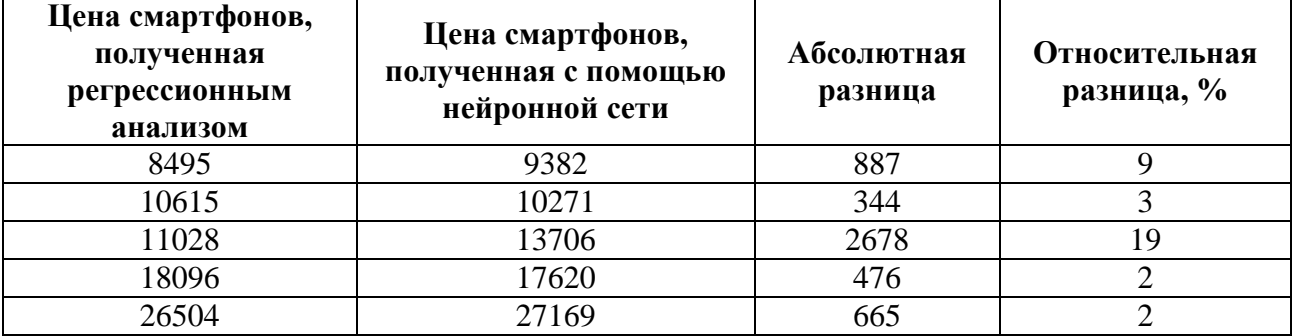

Согласно сведениям табл.1 заметно, что два способа прекрасно подойдут для определения цены смартфона. Полученные регрессионную модель и нейронную сеть можно применять для приобретения смартфона модели Honor.

Делая вывод из вышеизложенного, можно сказать, что моделей смартфонов большое разнообразие и определиться с тем, какую сумму потребитель готов заплатить за определенную модель очень сложно. Для решения этой проблемы подходят модели, рассмотренные в данной статье. С помощью этих моделей потребитель может сэкономить время поиска смартфона по нужным характеристикам и сразу узнать его примерную стоимость.

#### **Библиографический список**

- 1. Манжула В.Г., Федяшов Д.С. [Нейронные](https://elibrary.ru/item.asp?id=15594769) сети кохонена и нечеткие нейронные сети в [интеллектуальном](https://elibrary.ru/item.asp?id=15594769) анализе данных // [Фундаментальные](https://elibrary.ru/contents.asp?id=33655934) [исследования.](https://elibrary.ru/contents.asp?id=33655934) 2011. [№](https://elibrary.ru/contents.asp?id=33655934&selid=15594769) 4. С. 108-114.
- 2. Журавлёва У.С., Баженов Р.И. [Нейронные](https://elibrary.ru/item.asp?id=28380732) сети в scilab // [Постулат.](https://elibrary.ru/contents.asp?id=34420609) 2017. № 1 [\(15\).](https://elibrary.ru/contents.asp?id=34420609&selid=28380732) С. 25.
- 3. Мителиков А.В., Баженов Р.И. Применение [регрессионного](https://elibrary.ru/item.asp?id=29233908) анализа и нейронных сетей для построения модели рынка [подержанных](https://elibrary.ru/item.asp?id=29233908) телефонов [iphone](https://elibrary.ru/item.asp?id=29233908) // [Постулат.](https://elibrary.ru/contents.asp?id=34480736) 2017. № 4 [\(18\).](https://elibrary.ru/contents.asp?id=34480736&selid=29233908) С. 70.
- 4. Козич В.Г., Бондаренко В.В., Баженов Р.И. Применение регрессионного анализа и нейронных сетей для построения моделей рынка подержанных автомобилей Toyota Prius. // Постулат. 2015. № 1 (1). С. 4.
- 5. Kanyongo G. Y., Certo J., Launcelot B. I. Using Regression Analysis to Establish the Relationship between Home Environment and Reading Achievement: A Case of Zimbabwe //International Education Journal. 2006. Т. 7. №. 4. С. 632-641. 31.
- 6. Fechete F., Nedelcu A. Analysis of the economic performance of a organization using multiple regression // Scientific Research & Education in the Air Force - AFASES . 2014. Т. 2, С. 411-416. 32.
- 7. Dede G., Sazli M. H. Speech recognition with artificial neural networks // Digital Signal Processing. 2010. Т. 20. №. 3. С. 763-768.